# **PLEASE READ THIS FIRST!**

Now that you've received your Touch System, you're probably eager to have it up and running. Before you proceed, we urge you to read, understand and carry out the following procedures. Doing so can save you time, confusion and frustration and ensure that your Touch System operates at peak efficiency from the first moment that you switch it on. If you have any concerns please consult your dealer first.

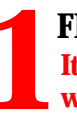

### **FIND THE BEST LOCATION**

**It is important to prepare a site with proper working conditions before setting up your system. 1 2**

Computers prefer normal room temperatures  $(10^{\circ}$ -35 $^{\circ}$ C or 50 $^{\circ}$ -95 $^{\circ}$ F). Avoid locations with *direct sunlight, windows, glare, heat sources (e.g. radiators) and areas that are cold in the winter.*

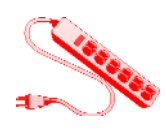

Site your system near a reliable electrical outlet. *Avoid using multiple adapters or extension cables to reduce confusion and the risks of system overload.*

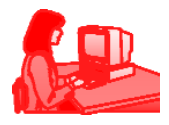

The work area should be situated so that the monitor can be positioned at or below eye level, and the keyboard at or below elbow level. Allow ample space for mouse movements.

Computers are magnetic devices. *Do not place objects that generate magnetic fields (e.g. unshielded speakers) near disks (e.g. CDs, floppies) and drives (e.g. hard/tape drives).*

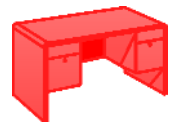

An office desk or flat, solid surface in a wellventilated area with ample space for computer, peripherals and cables is recommended. *Do not place cases or monitors against walls. Avoid stacking items on top of your monitor.*

Monitors may be placed on top of desktop cases. Small tower cases can be placed to the side of the monitor. Larger tower cases must be placed on the floor. Ample leg room is required if the tower is sited directly under your workspace.

If your system has a modem, you'll need access to a telephone wall jack. Use an extension cable or a doubler socket to share your phone handset.

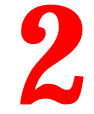

## **UNPACK YOUR SYSTEM Make sure everything's present and accounted for before you turn on your Touch System.**

Open the boxes carefully to avoid damaging their contents and the containers. Touch Systems ship in environmentallyfriendly boxes with recyclable foam packaging.

Examine the contents of each carton thoroughly to verify that the system is complete and in good condition. *Report damage or missing items to your dealer immediately.* 

All items returned to your dealer for any reason should be sent using the original boxes to ensure maximum protection in transition and compliance with the warranty.

Save all packing materials (including original packing slip, manuals, accessories and styrofoam or anti-static bags) in case you have to repack the system and move it later.

## **CONTENT CHECKLIST**

Touch Systems are packed in one or more boxes. Advances in technology may dictate substitution of, or addition to, the following (place a check in the boxes if present):

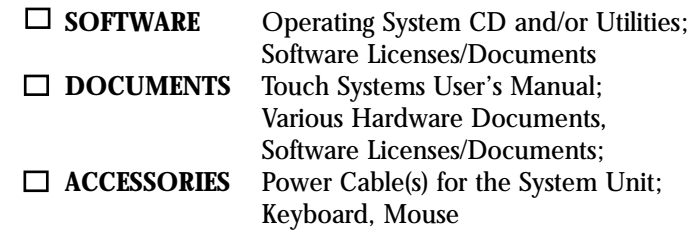

*NOTE: Depending on your particular Touch System configuration, there may be a second or even third box containing items such as a monitor, expanded audio system, external modem, uninstalled CD software titles, joystick, etc.*

## **MAKE THE RIGHT CONNECTIONS Colour-coded ports and connectors make it simple to connect your Touch System quickly. 3**

Most ports on the computer's back panel are colour-coded to match their devices' connectors. Important connections include (for details, please refer to your motherboard's manual):

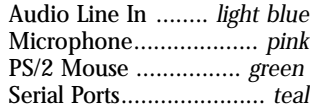

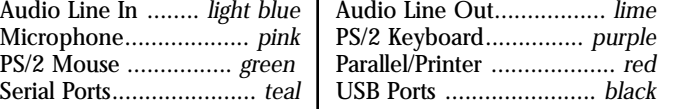

#### **Exceptions include:**

- a. **MONITOR:** Insert the monitor signal cable into the monitor port of the system unit's back panel.
- b. **SYSTEM:** With the computer's power switch turned OFF, connect the system power cord cable to the main power supply. *Do not modify this plug as this may generate electrical shock.*

*Refer to the diagram "Behind Your System" for a detailed look.*

#### **INTERNAL MODEM CONNECTION** Internal modems need connections to a phone wall socket or extension using the

cable supplied and the diagram pictured here (upper right). For details, refer to your model's documentation.

#### **SOUND CARD CONNECTION**

If your Touch System contains a separate sound card, you can

connect to PC and non-PC hardware for recording and output purposes using the diagram pictured here (lower right). Please refer to your sound card's documentation for more details).

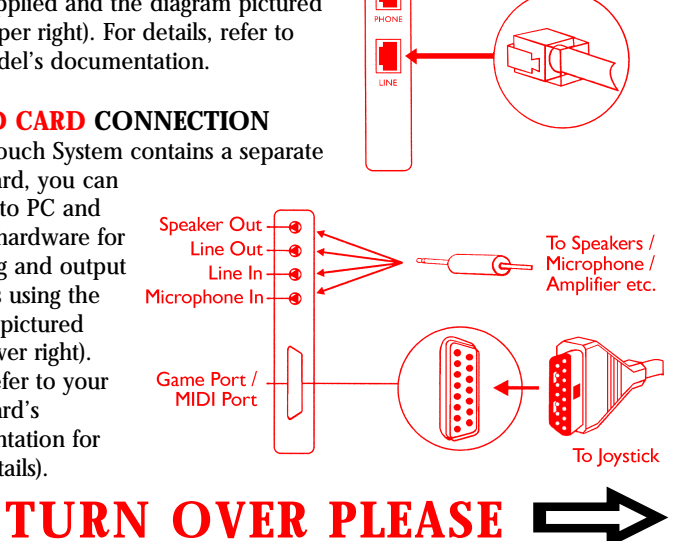

To Telephone Wall Socket

## **BEHIND YOUR SYSTEM Here's what your computer should look like after connecting all the components together. 4**

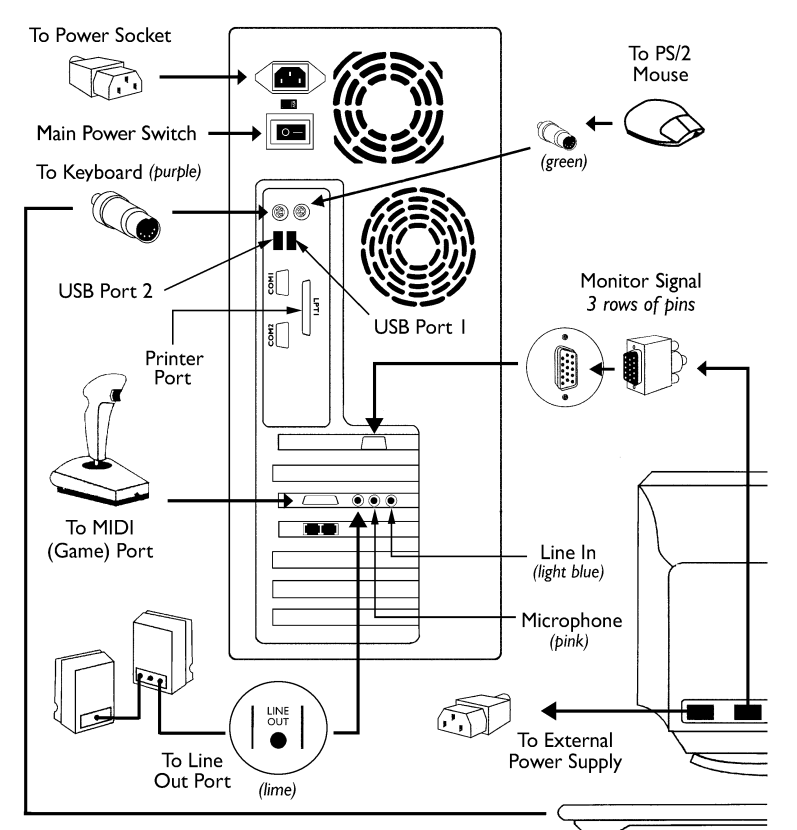

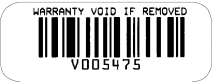

*Serial Number Label: The side panel contains a label with a serial number. This label is critical for warranty tracking (i.e. repairs or servicing) purposes, so please avoid removing or tampering with it.*

*Many connectors have screws to reinforce the connection. Ensure that these are adequately tightened.*

# **STARTING YOUR SYSTEM Here we go ... (plus a look at the front of your Touch System.) 6** STARTING YOUR SYSTEM<br> **19 Here we go ... (plus a look at<br>
the front of your Touch System.<br>
You are now ready to switch on your Touch**

System for the first time. Compare the front of your computer with this diagram (these cases are Touch MicroATX and ATX Towers.) Locations of the switches/indicators will vary from model to model, but their functions remain the same.

Turn on the Main Power Switch located on the back panel (if present on your case).

Press the Power-On Button located on the front panel.

After powering up, the operating system will prompt you for its license number. Type it in and press the **[Enter]** key. If you've followed the instructions on this sheet correctly, you can look forward to many productive years of computing with your Touch System!

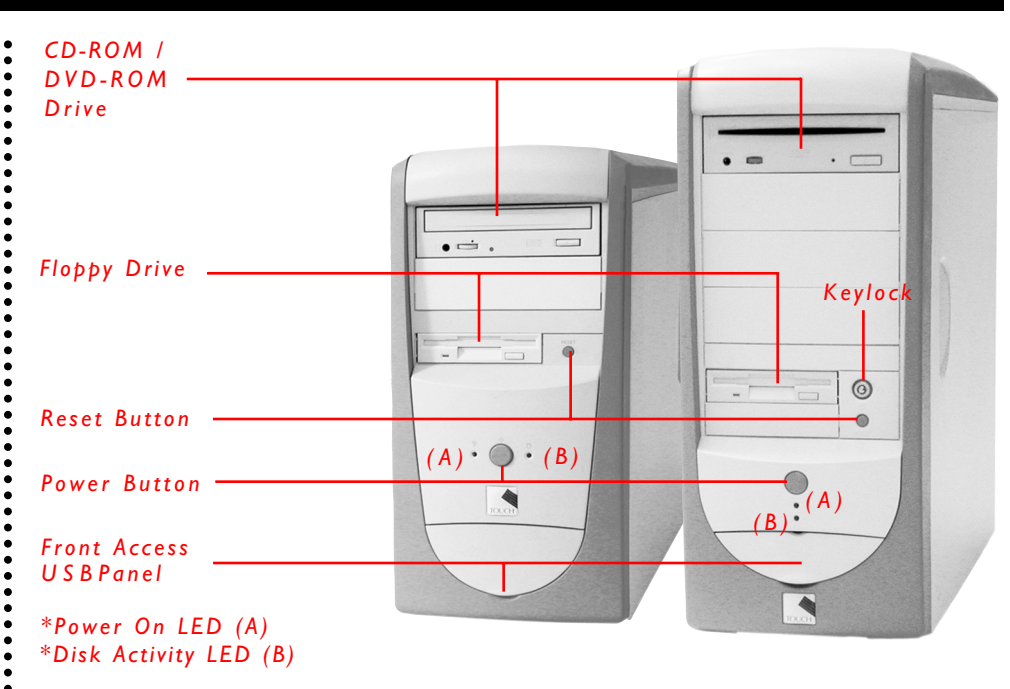

**Pictured Left:** Touch MicroATX Tower / **Pictured Right:** Touch ATX Medium Tower. *Selected cases will also offer audio connectors and keylock as options on the front panel.*

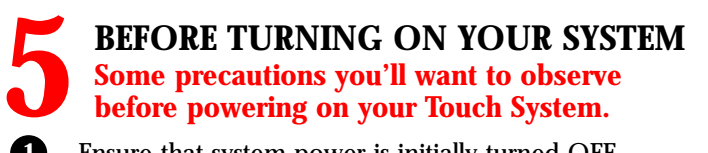

- **1** Ensure that system power is initially turned OFF.
- **2** Check all cables and connections, particularly the base unit and monitor's connectors.
- **3** Ensure that the monitor's signal cable is correctly and firmly plugged into the base unit.
- **4** Mouse, keyboard and other devices (speakers, modem) should be plugged into their appropriate connections, as shown in the diagram "BEHIND YOUR SYSTEM".
- **5** If you have purchased a printer and connected it to your computer, make sure that the printer is initially powered OFF before switching on the computer.
- **6** Most Touch Systems have an optical drive installed. Because it uses lasers, *do NOT open or take apart this drive.* There are no serviceable parts inside; and, more importantly, exposure to laser radiation is harmful to your health (especially your eyes).
- **7** Touch Systems may use lithium batteries. There is a risk of fire, explosions, or burns if these batteries are handled incorrectly. *Please do not recharge, disassemble, heat, or incinerate a lithium battery.* Replace the battery with an identical or equivalent type lithium battery. Discard lithium batteries according to Canadian dispositions.

*USB Ports 1, 2: These ports are for connecting USB-compatible devices like mice, printers, monitors, etc. With a USB hub, up to 127 devices can be "daisy-chained" (linked together) to one USB port.*

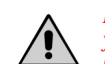

*Locations of the connectors on the back panel may differ depending on your particular Touch System case. As a result, some connectors may not be present (e.g. the main power switch).*